### **INSERIMENTO OBIETTIVI NEL REGISTRO ELETTRONICO NUVOLA**

## **SONO POSSIBILI DUE ALTERNATIVE PER ACCEDERE AL MODULO DI INSERIMENTO DEGLI OBIETTIVI:**

### **1) DAL MENU' LATERALE**

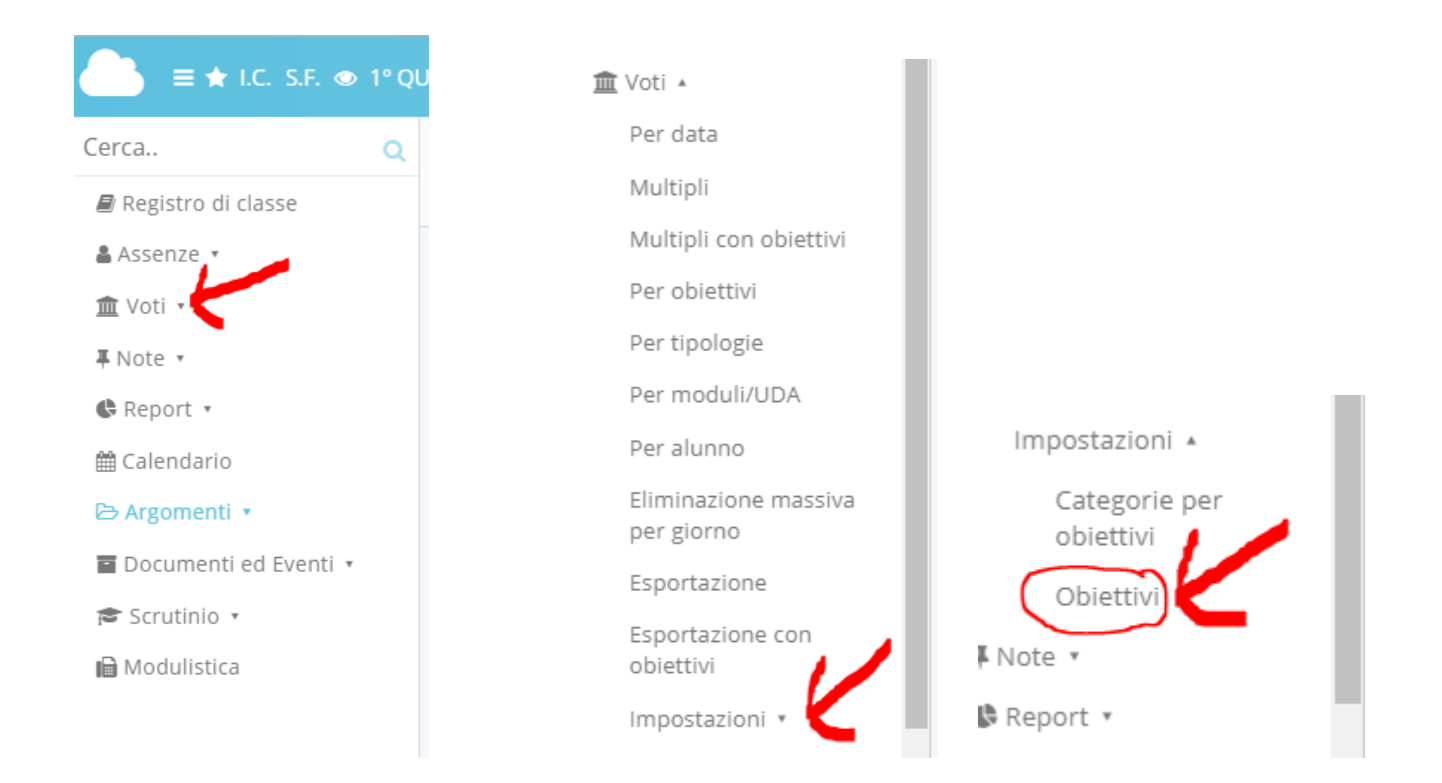

#### **2) DALLA HOME PAGE**

#### **CLICCARE SU VOTI**

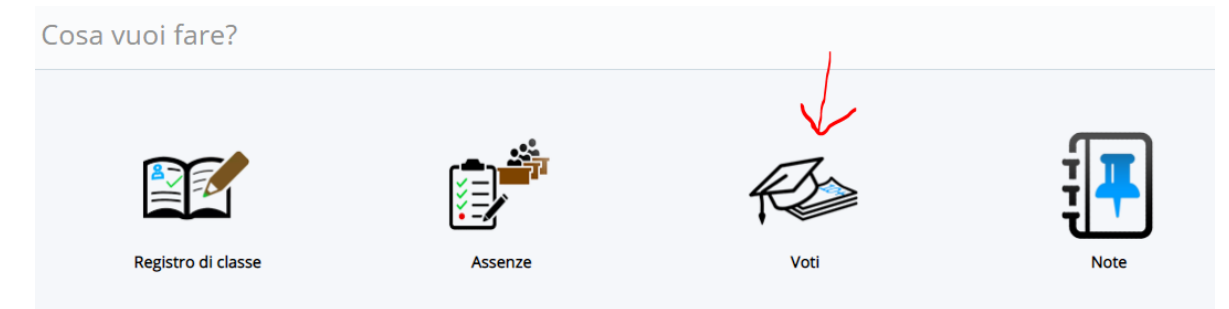

## **IMPOSTAZIONI**

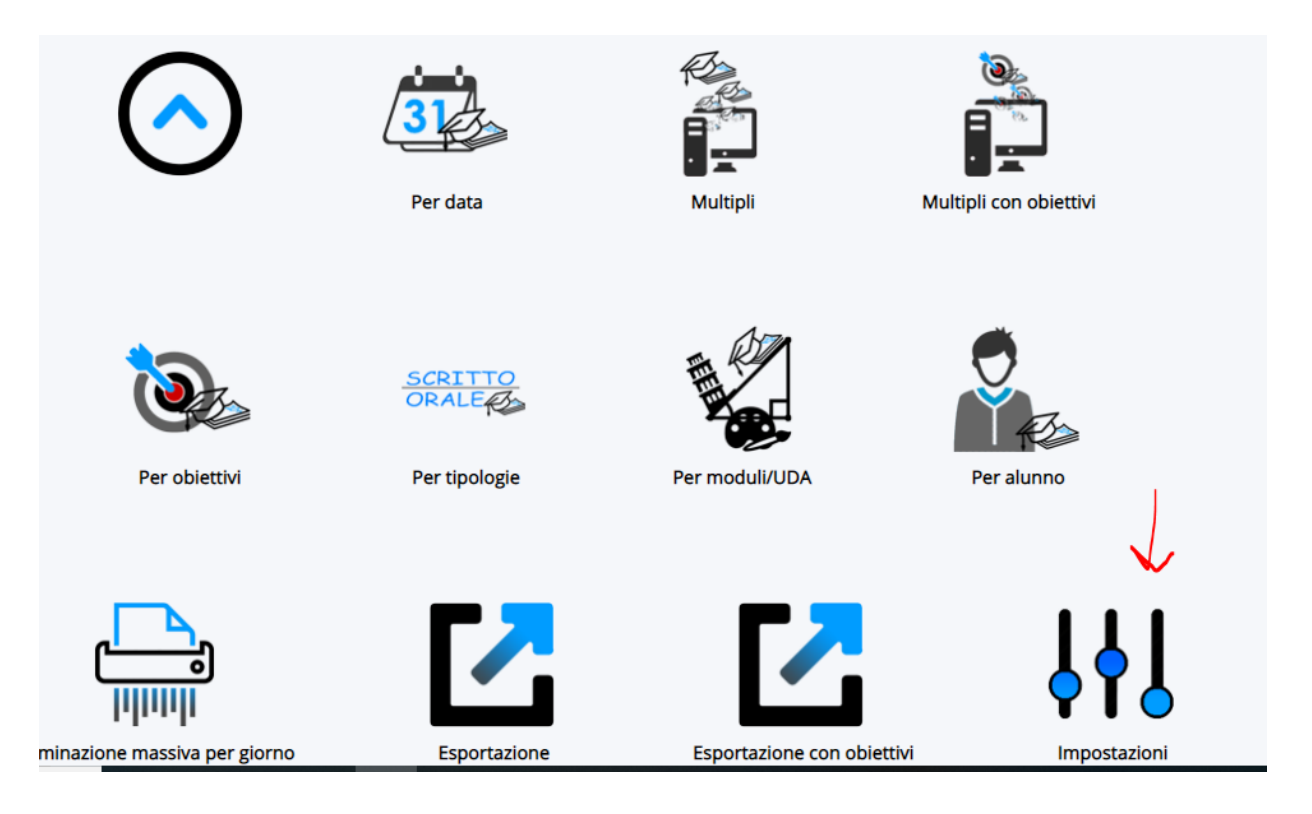

**OBIETTIVI**

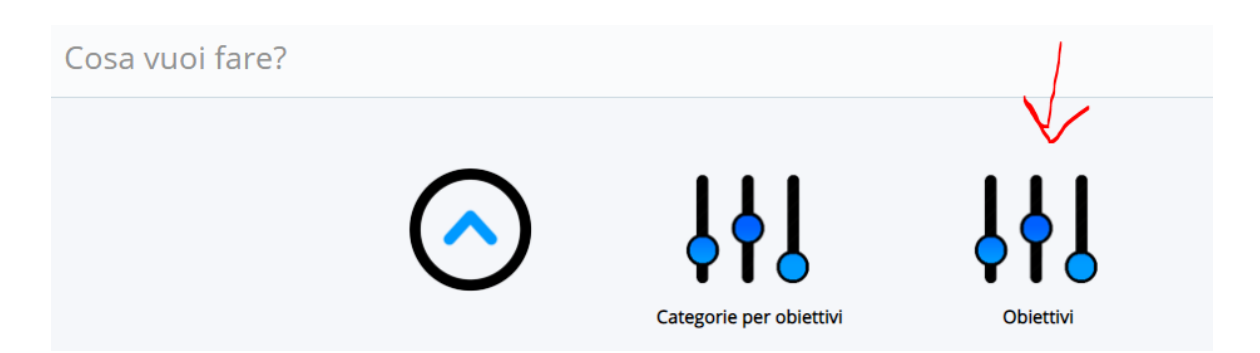

### **UNA VOLTA APERTO IL MODULO PER INSERIRE L'OBIETTIVO:**

**CLICCARE SU CREA NUOVO**

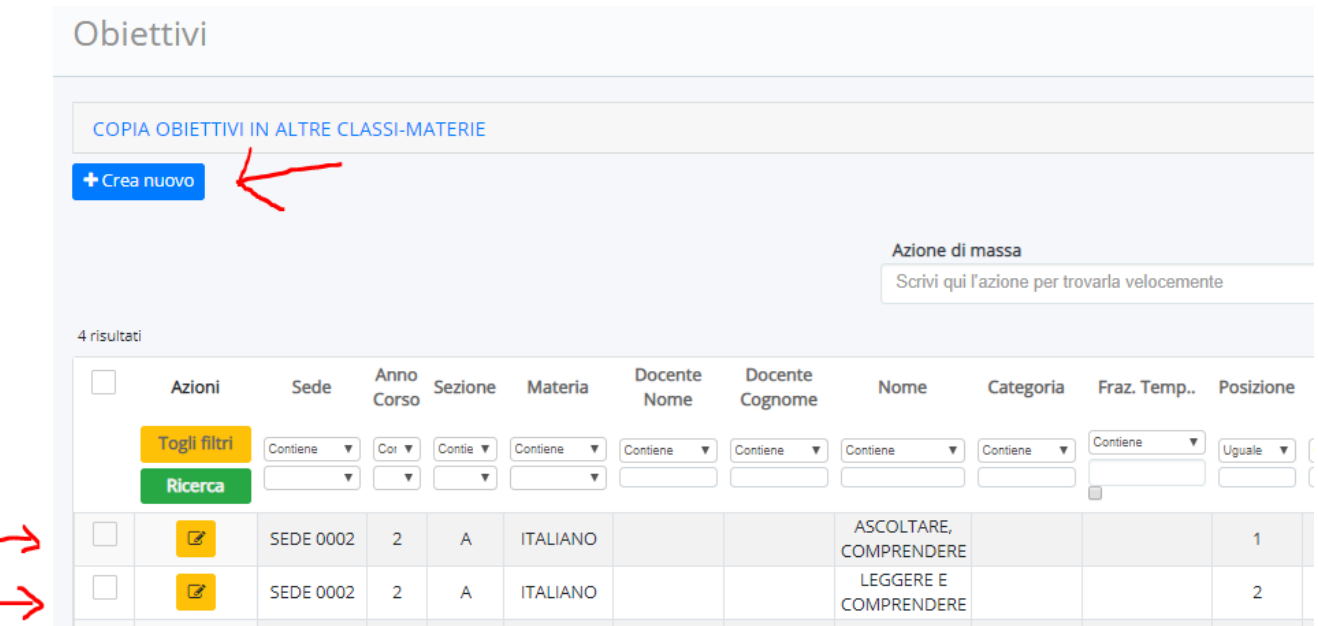

(LE DUE FRECCE INDICANO GIÀ DUE OBIETTIVI INSERITI)

## **COMPILARE I TRE CAMPI**

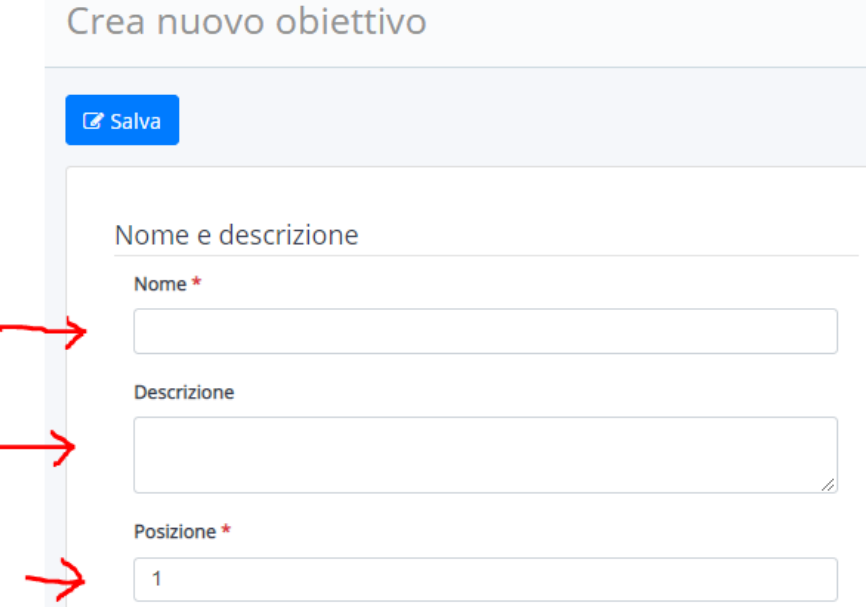

(VEDI IMMAGINE SOTTO COME ESEMPIO)

#### **IMPORTANTE: SALVARE**

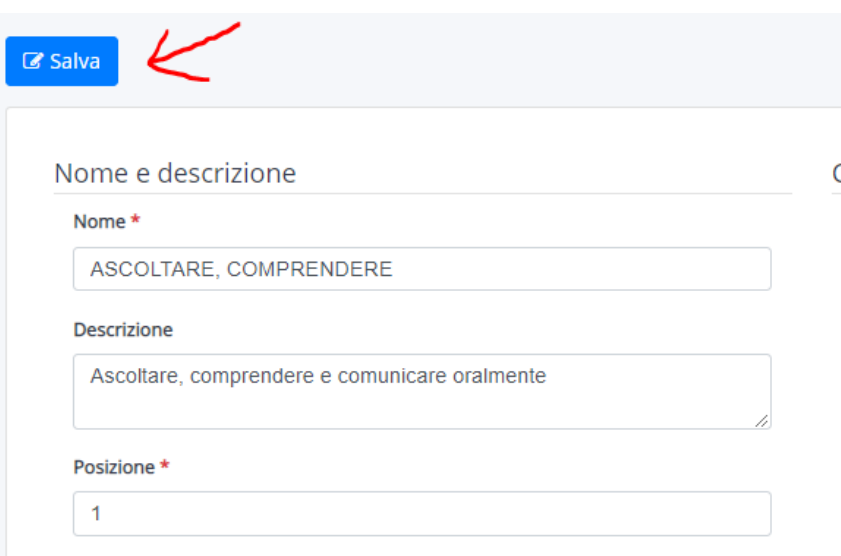

# **QUESTO UN ESEMPIO: LA MATERIA E' ITALIANO E SI VEDONO INSERITI I 4 OBIETTIVI**

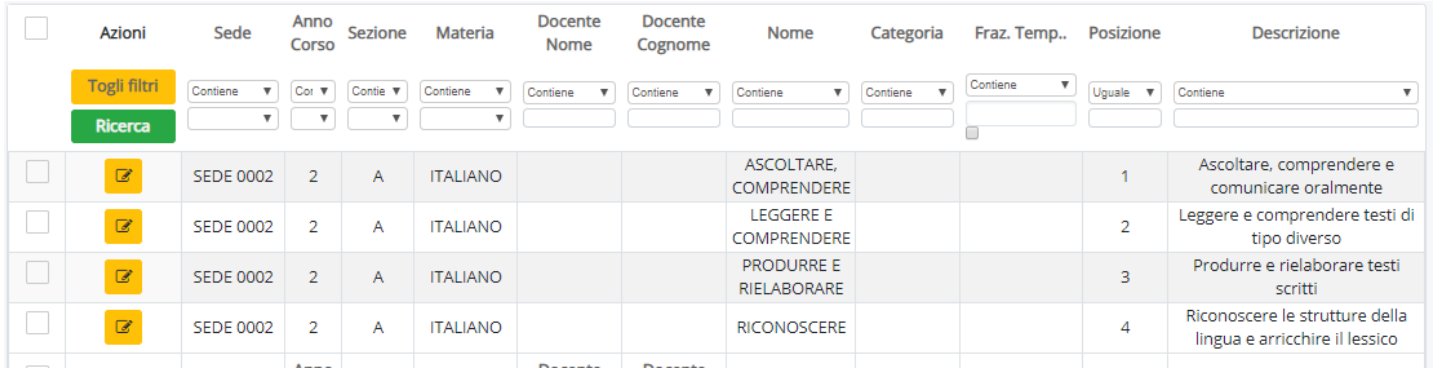

# **IMPORTANTE: GLI OBIETTIVI DA INSERIRE SONO QUELLI DELLA SCHEDA.**